Versione-I170926

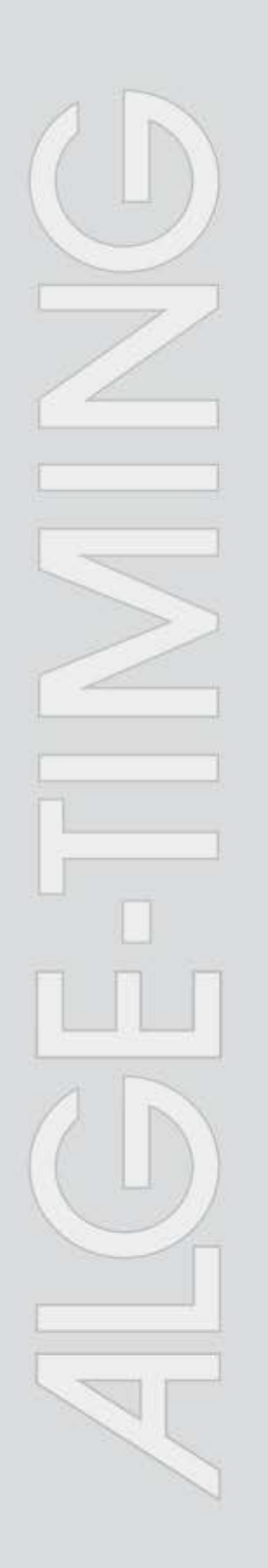

# **Orologio di Partenza**SC3

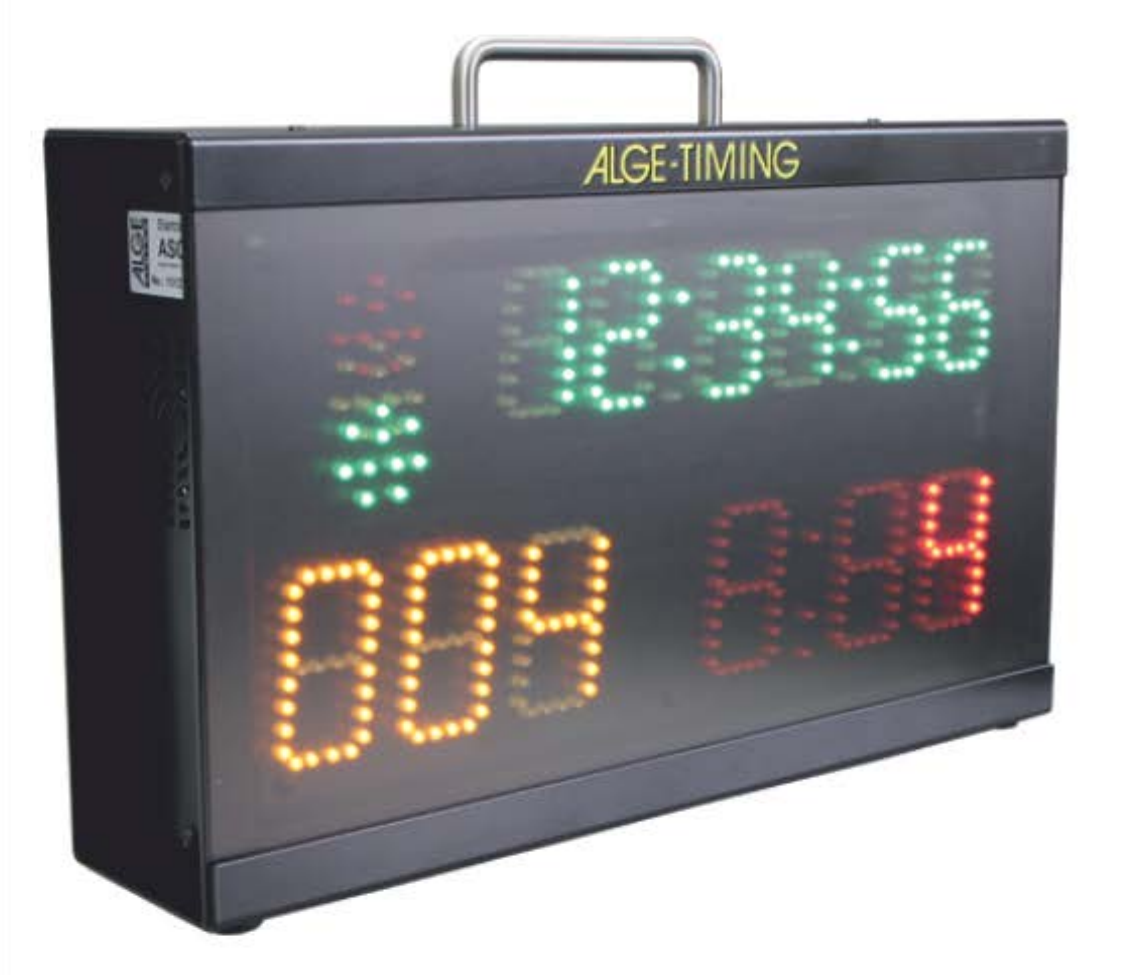

## Manuale

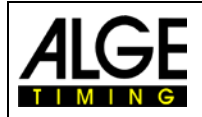

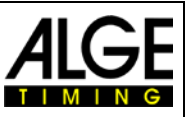

#### **Informazioni importanti**

#### **Generale**

Prima di utilizzare la vostra apparecchiatura ALGE-TIMING leggere accuratamente ed integralmente il manuale d'uso. Questo fa parte integrante dell'apparecchiatura e contiene molte importanti informazioni riguardanti installazione, sicurezza ed utilizzo. Questo manuale non può comprendere tutte le possibili applicazioni . Per ulteriori informazioni oppure in caso di problemi non riportati oppure non sufficientemente dettagliati, siete pregati di contattare il vostro rappresentante ALGE-TIMING. Potete trovare i dettagli per i contatti sulla nostra homepage [www.alge-timing.com](https://www.alge-timing.com/)

#### **Sicurezza**

A prescindere dalle informazioni fornite in questo manuale, dovranno sempre essere adottate tutte le normative previste dal legislatore in materia di sicurezza e prevenzione degli infortuni.

L'apparecchiatura dovrà essere utilizzata solo da persone opportunamente addestrate. Le impostazioni e l'installazione dovranno essere conformi a quanto indicato dal costruttore.

#### **Utilizzo**

L'apparecchiatura deve essere utilizzata solo per le applicazioni previste per essa. Sono vietate modifiche tecniche e qualsiasi utilizzo non corretto a causa dei rischi possibili! ALGE-TIMING non è responsabile per i danni causati da un utilizzo improprio o scorretto.

#### **Alimentazione**

Il voltaggio riportato sulla targhetta identificativa deve corrispondere a quello dell'alimentazione utilizzata. Controllare tutti i collegamenti e allacci alla rete prima dell'uso. I cavi di collegamento danneggiati devono essere sostituiti immediatamente da un elettricista autorizzato. L'apparecchiatura può essere collegata solamente ad una presa elettrica installata da un elettricista conformemente alla norma IEC 60364-1. Non toccare mai la spina con le mani umide! Non toccare mai parti scoperte!

#### **Pulizia**

La pulizia della parte esterna dell'apparecchiatura deve essere effettuata solo passando un panno morbido. I detergenti possono causare danni. Non immergere mai in acqua, né aprire mai o pulire con panno umido. La pulitura non dovrà mai essere effettuata utilizzando manichette o alta-pressione (rischio di corto circuito o altri danni).

#### **Limitazioni di responsabilità**

Tutte le informazioni tecniche, i dati e le informazioni per l'installazione e l'utilizzo corrispondono allo stato dell'arte al momento della stampa di questo manuale e sono fatti in tutta coscienza tenendo in considerazione la nostra passata esperienza e conoscenza tecnica. Informazioni, immagini e descrizioni non autorizzano alcuna richiesta di indennizzo. Il costruttore non è responsabile per danni provocati dalla mancata osservanza di questo manuale, uso improprio, riparazioni non appropriate, modifiche tecniche, utilizzo di ricambi non autorizzati. Le traduzioni sono effettuate in tutta coscienza. Non ci assumiamo alcuna responsabilità per errori di traduzione, anche se la traduzione è stata effettuata da noi o per nostro conto.

#### **Smaltimento**

Il simbolo qui di lato se presente sul prodotto indica che l'apparecchio è soggetto alla direttiva Europea 2002/96/EG.

Siete pregati di informarvi sulle normative vigenti nel vostro paese per lo smaltimento separato dei prodotti elettrici ed elettronici e non trattare le apparecchiature usate come rifiuti domestici generici. Il corretto smaltimento delle vecchie apparecchiature evita effetti negativi sulla salute umana e sull'ambiente!

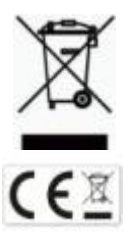

#### **Copyright by** ALGE-TIMING **GmbH**

Tutti i diritti riservati. Qualsiasi riproduzione, totale o parziale deve essere preventivamente autorizzata in forma scritta dal detentore dei diritti..

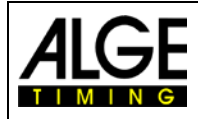

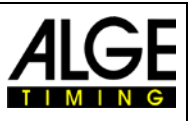

## **Dichiarazione di Conformità**

Si dichiara che i seguenti prodotti soddisfano i requisiti previsti dalle sotto elencate normative. Le componenti da noi utilizzate nel prodotto sono certificate CE dai costruttori e la ALGE-TIMING GmbH non ha apportato alcuna modifica.

#### La, ALGE-TIMING **GmbH Rotkreuzstrasse 39 A-6890 Lustenau**

dichiara sotto la sua piena responsabilità, che il tabellone:

## **ASC3**

è conforme a quanto previsto dai seguenti standard o alte normative :

- Sicurezza: IEC 60950:1999 / EN 60950:2000 EN 60335-1:2002 + A11:2004 + A1:2004 + A12:2006 + A2:2006
- EMC: EN55022:2006+A1:2007 EN55024:1998+A1:2001+A2:2003 EN61000 3-2:2006 EN61000 3-3:1995+A1:2001+A2:2005

#### **Informazioni aggiuntive:**

Il prodotto di cui sopra soddisfa i requisiti previsti dalla Direttiva sul Basso Voltaggio 73/23/EEC, nonché la Direttiva EMC 2004/108EG e pertanto è fornito di bollino CE.

Lustenau, 30.04.2014 ALGE-TIMING GmbH

berf Vetter

Albert Vetter (General Manager)

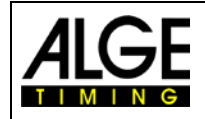

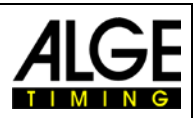

## Indice

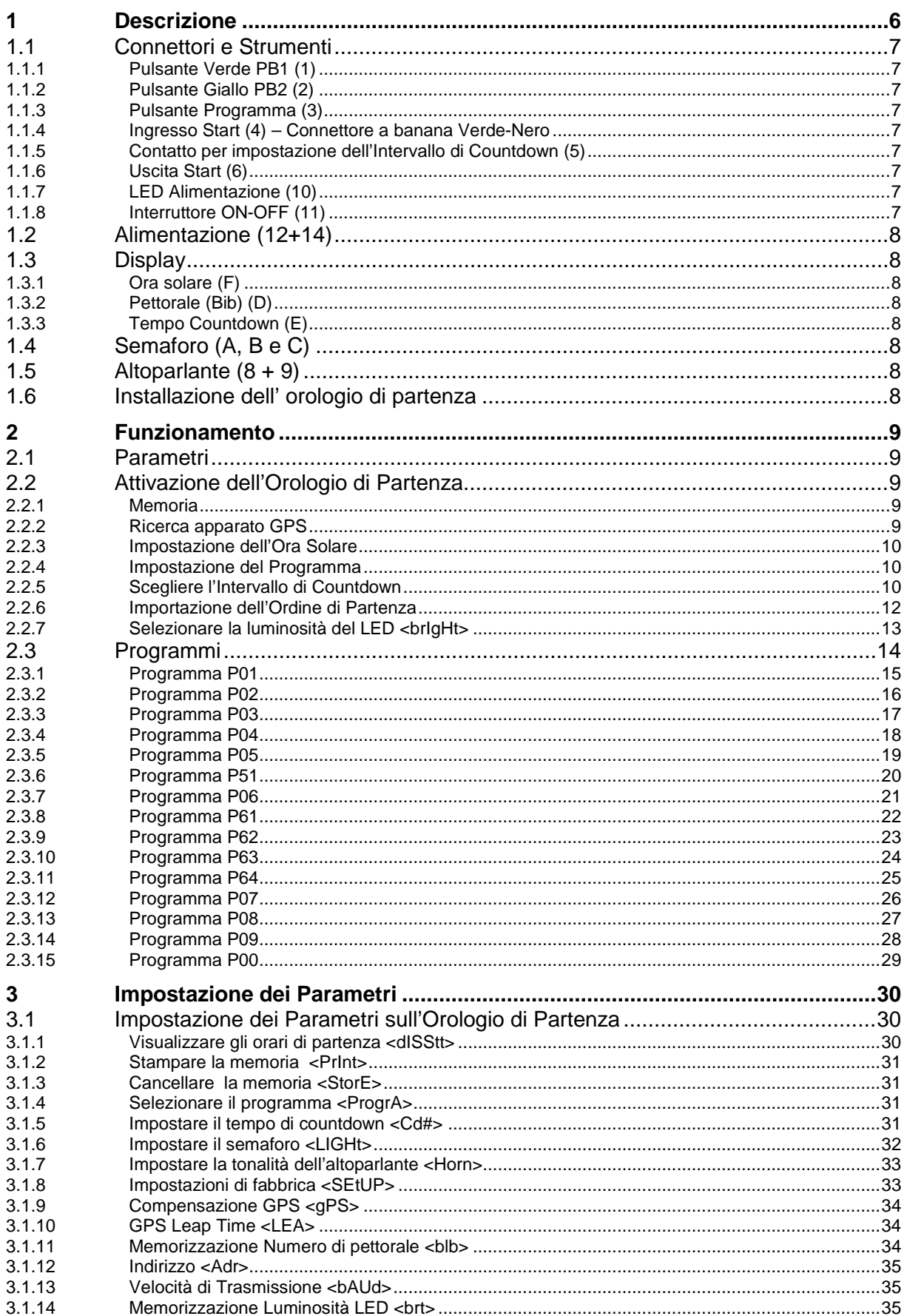

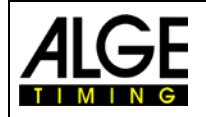

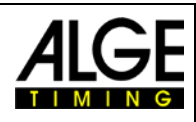

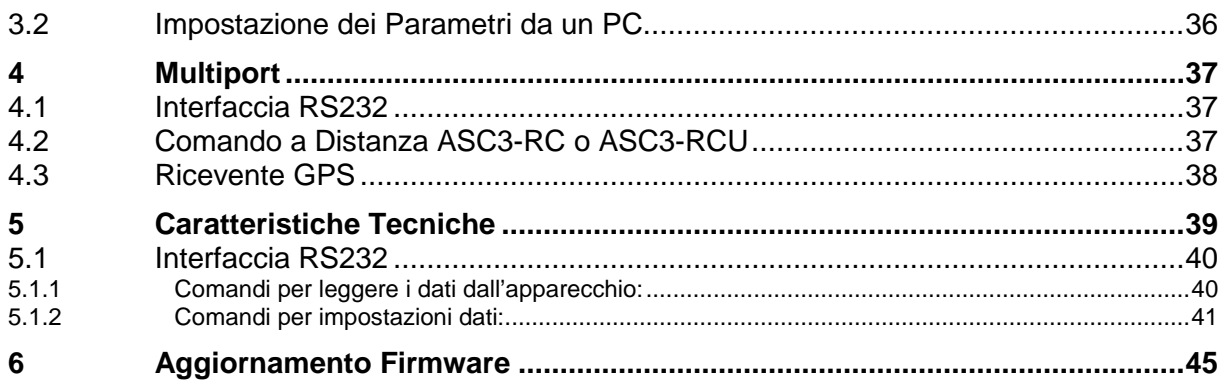

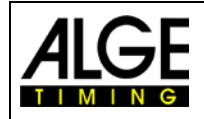

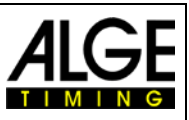

#### <span id="page-5-0"></span>**1 Descrizione**

L' orologio di partenza ASC3 è un'apparecchiatura per sport con partenze individuali e tempi fissi di countdown. Aiuta gli atleti e gli starter ad organizzare le procedure di partenza. Sono disponibili più programmi per coprire le esigenze di molti sport. Ciascun programma prevede 9 differenti intervalli di partenza. Un countdown acustico, un semaforo ed un countdown visualizzato facilitano lo svolgimento delle operazioni di partenza.

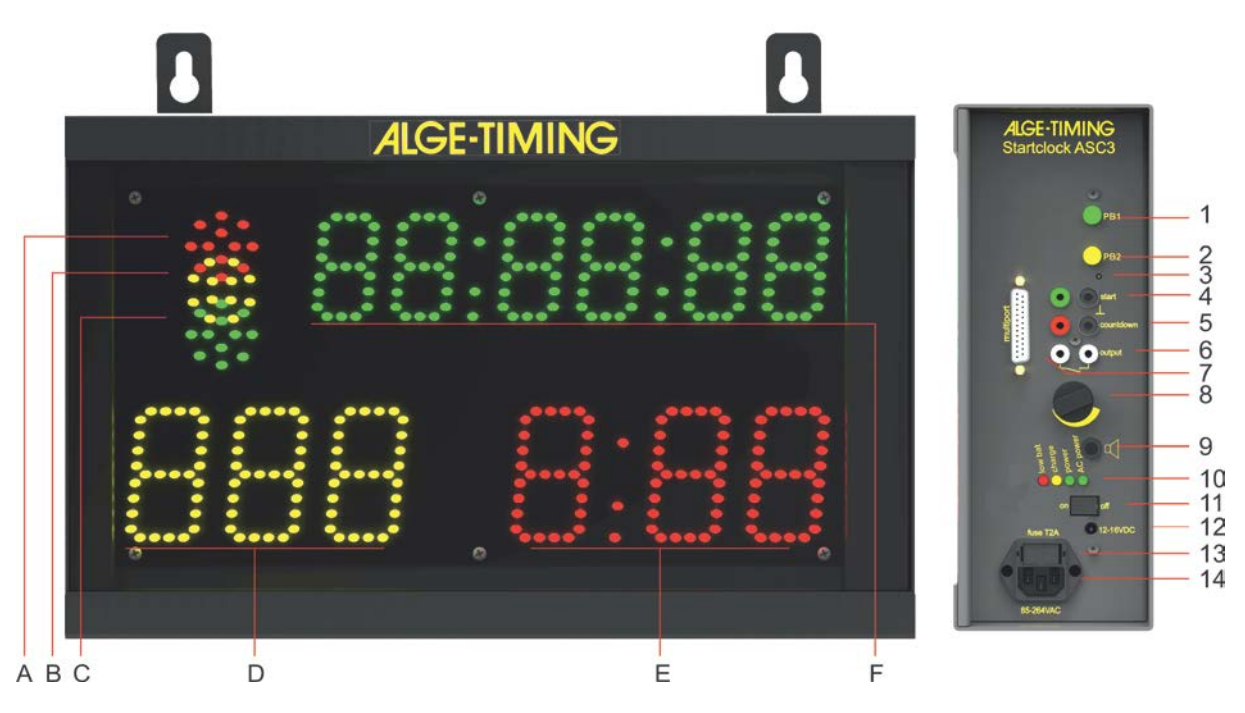

A-C.....Semafori (rosso, giallo e verde)

D ........Pettorale (Bib) - giallo

E ........Tempo Countdown - rosso

F.........Ora solare con ore, minuti e secondi - verde

1.........Pulsante verde

2.........Pulsante giallo

3.........Pulsante Programma

4.........Ingresso Start (es. cancelletto per gare sci) con connettori a banana giallo/nero

5.........Connettore pulsante per impostazione intervalli di partenza ed avvio countdown

6.........Uscita Start con connettori a banana

- 7.........Multiport
- 8.........Volume altoparlante
- 9.........Connettore per collegare un altoparlante esterno
- 10.......LED controllo stato e carica batteria
- 11.......Interruttore On / Off
- 12.......Connettore alimentazione esterna 12V (12 15 VDC)
- 13.......Fusibile 1.0 A alimentazione
- 14.......Presa di rete per ricaricare la batteria interna del power pack integrato (100-240VAC)

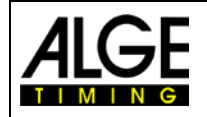

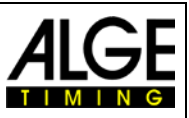

#### <span id="page-6-0"></span>**1.1 Connettori e Strumenti**

#### <span id="page-6-1"></span>**1.1.1 Pulsante Verde PB1 (1)**

Quello verde (1) è un pulsante per lo start manuale. Premendo questo pulsante si genera un impulso di partenza (come quello fornito attraverso l'ingresso start (4)). Inoltre, il pulsante verde è usando per le impostazioni. Potete modificare i parametri che lampeggiano.

#### <span id="page-6-2"></span>**1.1.2 Pulsante Giallo PB2 (2)**

Il pulsante giallo (2) serve a selezionare il tempo di countdown. Premendo questo pulsante durante la normale modalità operativa si cambia l'intervallo di tempo. Inoltre, il pulsante giallo è usato per confermare i parametri e spostarsi a quelli successivi.

#### <span id="page-6-3"></span>**1.1.3 Pulsante Programma (3)**

Premendo questo pulsante (3) e tenendolo premuto mentre si accende l'apparecchio (con l'interruttore on-off 11), l'ASC3 passa in modalità programmazione per poter caricare il nuovo software attraverso l'interfaccia RS232. L'interruttore è nascosto all'interno della cassa e avrete bisogno di un utensile per premerlo (ad esempio una penna).

#### <span id="page-6-4"></span>**1.1.4 Ingresso Start (4) – Connettore a banana Verde-Nero**

Si può collegare un'apparecchiatura di partenza a questo ingesso (es. cancelletto o fotocellula). Memorizza l'ora di partenza e il tempo di reazione. Questo tempo può essere visualizzato sul display dell'ora solare, stampato o inviato ad un PC via RS232.

Inoltre, questo canale viene usato per la sincronizzazione con un altro apparecchio. Riceve un impulso esterno per la sincronizzazione o, premendo il pulsante verde della sincronizzazione, invia a sua volta un impulso ad un altro apparecchio attraverso questo connettore.

#### <span id="page-6-5"></span>**1.1.5 Contatto per impostazione dell'Intervallo di Countdown (5)**

A questo connettore a banana rosso e verde (5), è possibile collegare un pulsante manuale con il quale cambiare l'intervallo di countdown. Qualora si utilizzi il countdown manuale, questo pulsante fa partire il countdown stesso.

#### **Impostazione Intervallo Countdown:**

- Premere il pulsante per 3 secondi l'ora solare scompare dal display (F).
- Cd#  $#$  = numero da 0 a 9) viene visualizzato. Il numero lampeggia.
- Sul display countdown (D) viene visualizzato il tempo di countdown impostato.
- Premere il pulsante (brevemente) per cambiare il tempo di countdown selezionato.
- Per confermare il nuovo tempo, premere il pulsante per 3 secondi e l'orologio di partenza ritorna in modalità countdown con il nuovo intervallo di partenza.

#### <span id="page-6-6"></span>**1.1.6 Uscita Start (6)**

Questa connessione invia un impulso in uscita al segnale di zero dell'intervallo di partenza. Questo impulso può essere usato ad es. per la partenza o per sincronizzare un altro apparecchio di cronometraggio (impulso di partenza).

#### <span id="page-6-7"></span>**1.1.7 LED Alimentazione (10)**

I LED dell'alimentazione sono rosso, giallo e verdi. I LED indicano i seguenti stati

- Rosso .................... batteria scarica, l'apparecchio si spegnerà a breve
- Giallo...................... in carica (l'alimentazione esterna è collegata)
- Verde (sinistra)....... alimentato
- Verde (destra) ........ alimentazione da rete elettrica AC

#### <span id="page-6-8"></span>**1.1.8 Interruttore ON-OFF (11)**

L'interruttore serve ad accendere o spegnere l'orologio di partenza.

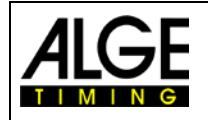

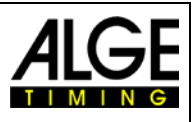

#### <span id="page-7-0"></span>**1.2 Alimentazione (12+14)**

L'alimentazione è integrata nell'orologio di partenza. E' presente un ingresso per 100-240V AC o 12 – 15 VDC. L'apparecchio ha una batteria interna. Se l'orologio è collegato all'alimentazione elettrica, la batteria viene caricata.

Autonomia: circa 18 ore a 20°C o 5 ore a –20°C<br>**Tempo di carica:** circa 12 ore con batteria completame

<span id="page-7-1"></span>**Tempo di carica:** circa 12 ore con batteria completamente scarica

#### **1.3 Display**

#### <span id="page-7-2"></span>**1.3.1 Ora solare (F)**

- L'altezza delle cifre è 55 mm, separate da due punti (:)
- Il display mostra ore, minuti e secondi (2 cifre per i secondi)

#### <span id="page-7-3"></span>**1.3.2 Pettorale (Bib) (D)**

- L'altezza delle cifre è 80 mm
- 3 numeri a LED gialli
- 3 cifre per indicare il numero di partenza (bib)

#### <span id="page-7-4"></span>**1.3.3 Tempo Countdown (E)**

- L'altezza delle cifre è 80 mm
- 3 numeri a LED rossi, separate da due punti
- 3 cifre per il countdown

#### <span id="page-7-5"></span>**1.4 Semaforo (A, B e C)**

Il semaforo è composto da gruppi di LED rossi, gialli e verdi. La luce di partenza per lo starter si comporta come un semaforo stradale.

#### <span id="page-7-6"></span>**1.5 Altoparlante (8 + 9)**

L'altoparlante interno è utilizzato per rilasciare un segnale acustico per il countdown. Il countdown acustico è solitamente utilizzato per marcare gli ultimi 5 secondi. Se il countdown è superiore ai 10 secondi, un suono segnala quando mancano 10 secondi. Ci sono due frequenze di suono per il countdown. Quella più bassa serve da avviso mentre quella più alta è il segnale di partenza. È possibile regolare il volume dell'altoparlante con il comando (8). Alternativamente, si può collegare un altoparlante esterno (9).

#### <span id="page-7-7"></span>**1.6 Installazione dell' orologio di partenza**

L'orologio ha due possibilità di montaggio:

- una vite da 3/8 per montaggio su treppiede, al centro della base
- due cinghie per agganciarlo a parete

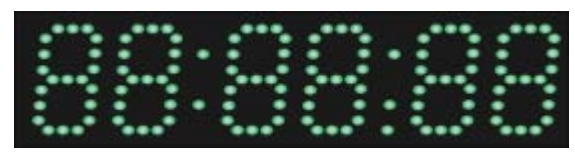

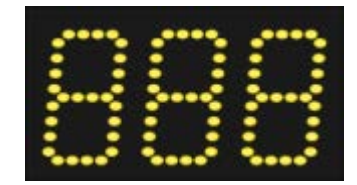

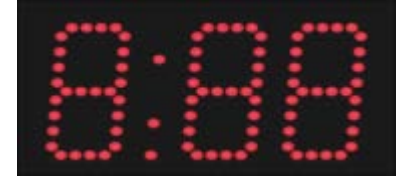

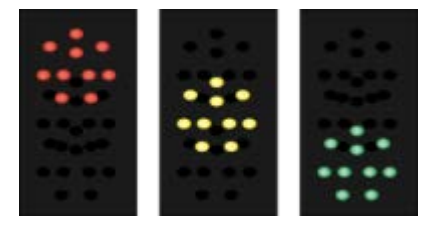

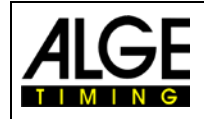

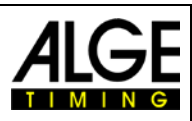

## <span id="page-8-0"></span>**2 Funzionamento**

#### <span id="page-8-1"></span>**2.1 Parametri**

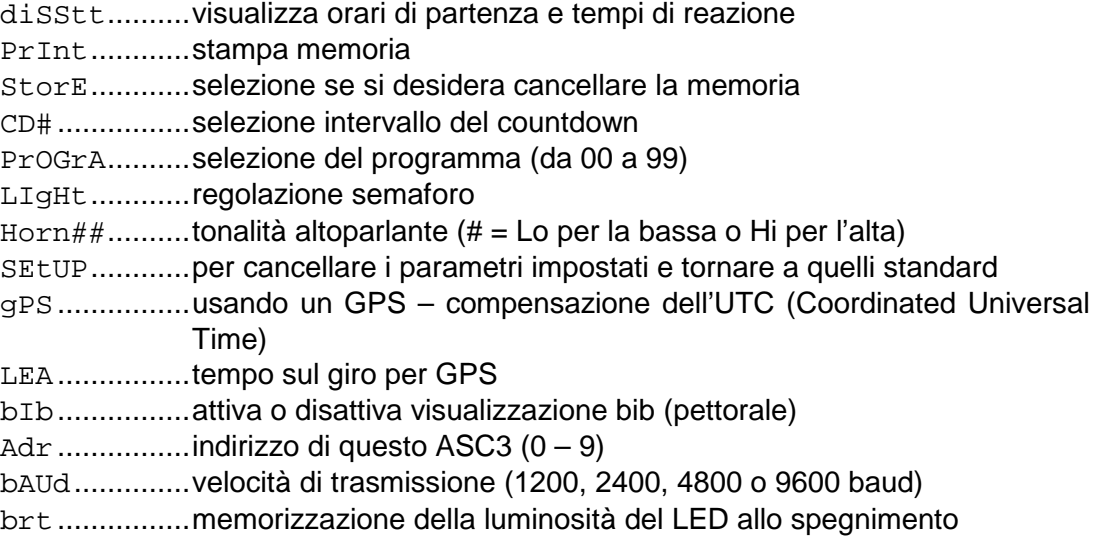

#### <span id="page-8-2"></span>**2.2 Attivazione dell'Orologio di Partenza**

Accendere l'orologio con l'interruttore On/Off (11).

#### <span id="page-8-3"></span>**2.2.1 Memoria**

Appena acceso l'orologio, si ha la possibilità di cancellare la memoria.

- Viene mostrato <StorE> nel display dell'ora solare (F) e <YES> in quello del countdown (E).
- Con il pulsante verde (1) si può passare da  $<$ YES $>$  a  $<$ nO $>$ 
	- YES salva i dati in memoria
	- nO cancella la memoria
- Con il pulsante giallo PB2 (2) si conferma la scelta effettuata .

#### <span id="page-8-4"></span>**2.2.2 Ricerca apparato GPS**

Dopo aver salvato o cancellato la memoria, viene visualizzato il messaggio <SCAn gPS>. Nei successivi 10 secondi scansiona la porta seriale alla ricerca dell'ora solare trasmessa da un apparato GPS. La baud rate è 9600. Se l'apparato GPS è collegato, l' ASC3 aspetta il tempo necessario per ricevere un corretto pacchetto tempi dal GPS. Dopo aver ricevuto l'ora l' ASC3 è pronto alla selezione del programma.

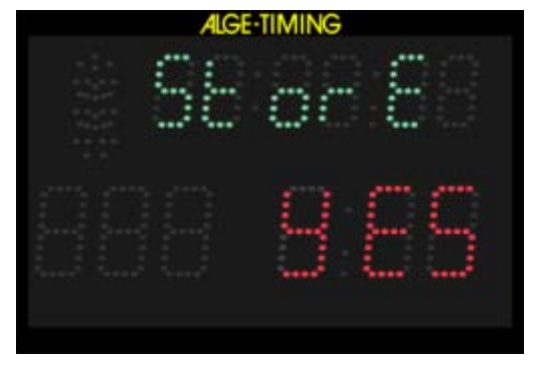

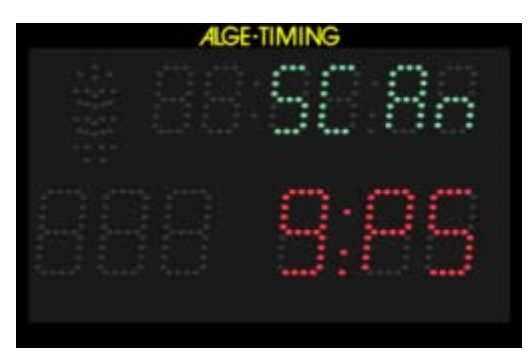

Per fermare la scansione GPS premere il pulsante giallo PB2 (2). A questo punto è possibile impostare manualmente l'ora solare.

*Attenzione: se viene visualizzata un'ora solare sbagliata (es. ritardo di 2 ore), dovete regolare la compensazione dell' UTC (Coordinated Universal Time). Questo è possibile attraverso l'impostazione del parametro <gPS>*.

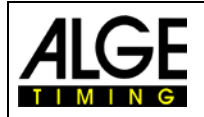

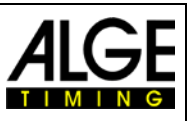

#### <span id="page-9-0"></span>**2.2.3 Impostazione dell'Ora Solare**

Se non viene rilevato alcun GPS, l'ASC3 passa al settaggio manuale dell'ora solare che viene mostrata in ore, minuti e secondi. La prima cifra lampeggia. Adesso è possibile impostare l'ora solare (vedere qui sotto).

- É possibile impostare l'ora solare solo dopo aver acceso l'orologio.
- Quando l'orologio è acceso, dapprima ricerca un apparato GPS e nel caso non ne trovi mostra l'ora solare dopo 10 secondi.

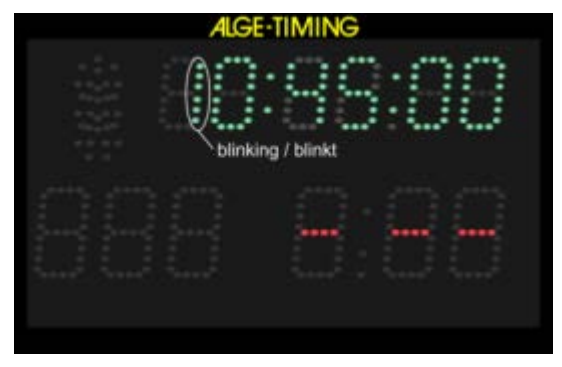

- La ore lampeggiano.
- Con il pulsante verde PB1 (1) potete impostare le ore (da 0 a 23).
- Con il pulsante giallo PB2 (2), si può passare alla cifra successiva.
- Usare il pulsante verde PB1 (1) per impostare anche le cifre successive (minuti e secondi).
- Tenendo premuto per 3 secondi il pulsante giallo PB2 (2), l'ora solare viene impostata e si è pronto per la sincronizzazione. L'orologio del countdown mostra <SnC>.
- Sincronizzate attraverso un impulso sul connettore a banana dell'ingresso Start (4) o premendo il pulsante verde PB1 (1).
- Quando l'ora solare è partita potete impostare il programma che intendete utilizzare.

#### <span id="page-9-1"></span>**2.2.4 Impostazione del Programma**

- Dopo la sincronizzazione, il display dell'ora solare (F) mostra il tempo a scorrere per 5 secondi.
- Dopo 5 secondi l'ora solare scompare e viene visualizzato <ProgrA> sul display  $(F)$ .
- Il display del countdown (E) mostra il numero dell'ultimo programma utilizzato.
- Con il pulsante verde PB1 (1) potete selezionare il numero di programma.

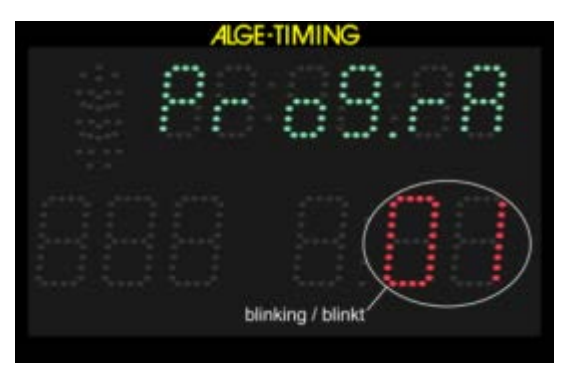

- Con il pulsante giallo PB2 (2) si conferma il numero del programma selezionato.
- L'orologio di partenza adesso segue il programma scelto con il relative intervallo di countdown 1.

#### <span id="page-9-2"></span>**2.2.5 Scegliere l'Intervallo di Countdown**

Non appena selezionato il programma, è possibile cambiare in ogni momento il tempo di countdown. Cambiando questo tempo ne viene calcolato uno nuovo. Il punto zero per il nuovo countdown è sempre il segnale di zero tone dell'ultimo countdown completato.

Se viene selezionato il countdown senza cambiare l'intervallo di tempo, il countdown in uso continua senza visualizzazione sul display. Il countdown precedente semplicemente si ferma quando selezionate un nuovo.

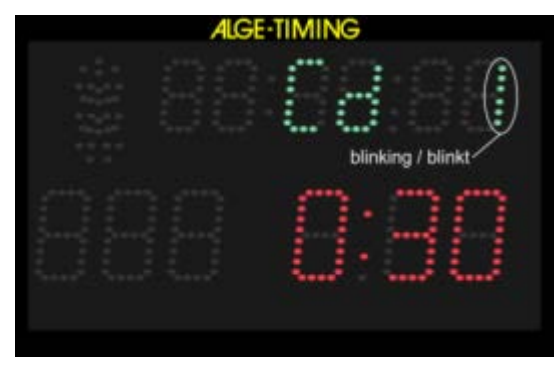

Pagina 11

L'intervallo del countdown può essere selezionato in quattro modi differenti:

#### **a) Pulsante giallo interno (2):**

- Premere il pulsante giallo PB2 (2) e Cd# (# = numero da 0 a 9) viene visualizzato sul display (F). Il numero lampeggia.
- Sul display (E) viene mostrato il tempo di countdown scelto.
- Con il pulsante verde (1) è possibile scegliere tra 9 differenti tempi di countdown pre-programmati.
- Quando il tempo di countdown è mostrato sul display (E) confermare con il pulsante giallo PB2 (2).
- Il display (F) mostra l'ora solare ed il display (E) il tempo di countdown. Lo zero del nuovo countdown è quello dell'ultimo completato.

#### **b) Comando a distanza ASC3-RC:**

- Premere il tasto <SET> per 3 secondi e Cd# (# = numero da 0 a 9) viene visualizzato sul display (F). Il numero lampeggia.
- Sul display (E) viene mostrato il tempo di countdown scelto.
- Premere il tasto **SE** per passare da un intervallo di countdown al successivo.
- Quando il tempo di countdown desiderato è mostrato sul display (E) attendere per circa 4 secondi e riprende il programma standard del ASC3.

#### **c) Pulsante esterno collegato al connettore a banana rosso/nero (5):**

- Premere il pulsante per 3 secondi finchè il display (F) mostra Cd# (# = numero da 0 a 9). Il numero lampeggia.
- Il display (E) mostra l'intervallo di countdown impostato.
- Premere il pulsante per cambiare il tempo selezionato. È possibile scegliere tra 9 differenti tempi di countdown pre-programmati.
- Quando il display (E) mostra il tempo di countdown che si vuole utilizzare non premere il pulsante. Dopo 3 secondi viene salvato automaticamente.
- Vengono visualizzati ora solare e countdown. Lo zero del nuovo countdown è quello dell'ultimo completato.

#### **d) Countdown manuale:**

• Selezionando il countdown manuale (es. programma 06 e 00) avrete bisogno di un pulsante esterno per far partire ogni countdown, come mostrato nella figura a destra.

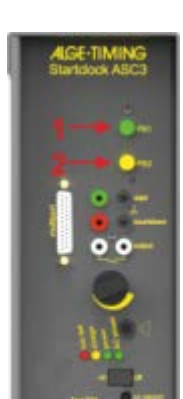

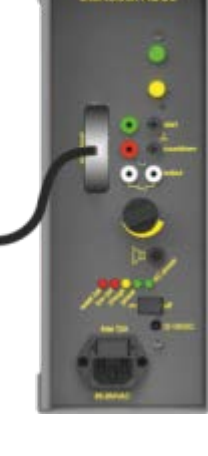

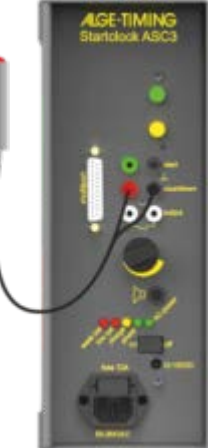

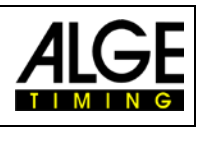

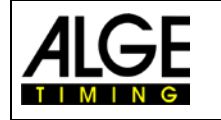

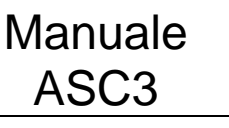

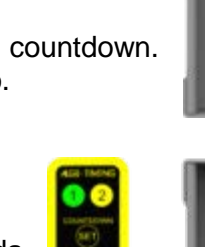

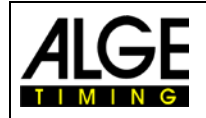

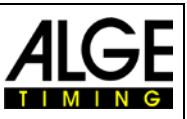

#### <span id="page-11-0"></span>**2.2.6 Importazione dell'Ordine di Partenza**

È possibile caricare l'ordine di partenza (elenco dei pettorali) da un apparecchio esterno all' orologio di partenza ASC3 (ad es. per la seconda manche di una gara di sci alpino dal TdC8001 o dal Timy). Se non caricate un ordine di partenza, l' ASC3 parte con il pettorale 1 ed aumenta di un numero dopo ogni partenza (1, 2, 3, ecc.). Per caricare gli ordini di partenza potete utilizzare il programma ALGE-TIMING "Startclock" che è disponibile per il download sulla nostra pagina [www.alge-timing.com.](https://www.alge-timing.com/)

#### **a) Conteggio pettorale manuale:**

Se collegate il comando a distanza ASC3-RC potete incrementare il numero di pettorale con il tasto  $\bullet$  e diminuirlo con  $\bullet$ . Premendo contemporaneamente i tasti  $\bullet$  e  $\bullet$  per 4 secondi l'ordine di partenza viene cancellato e si ritorna al primo pettorale della lista.

#### **b) Bib Automatico:**

Alla fine dell'intervallo di countdown (inclusa la visualizzazione del tempo negativo) si passa automaticamente al pettorale successivo.

#### **Nessun pettorale sul display:**

Se l' ASC3 non deve visualizzare alcun pettorale sul display, potete cancellare il bib premendo il tasto del comando a distanza per circa 6 secondi. Per ripristinare la visualizzazione, premere il tasto **O** per sei secondi.

Se desiderate memorizzare l'ultima regolazione tra "visualizzare pettorale" e "non visualizzare pettorale" è necessario impostare il parametro "bIb = off".

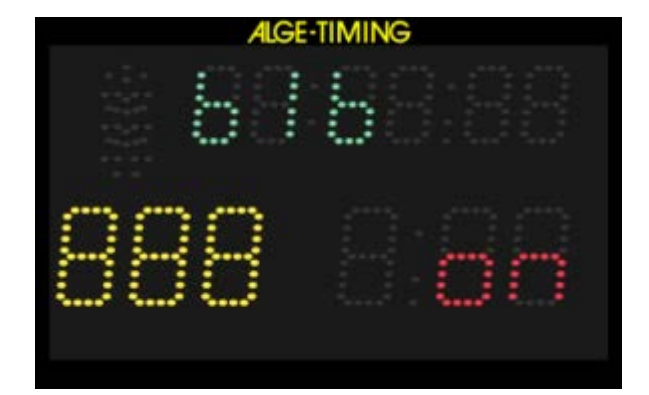

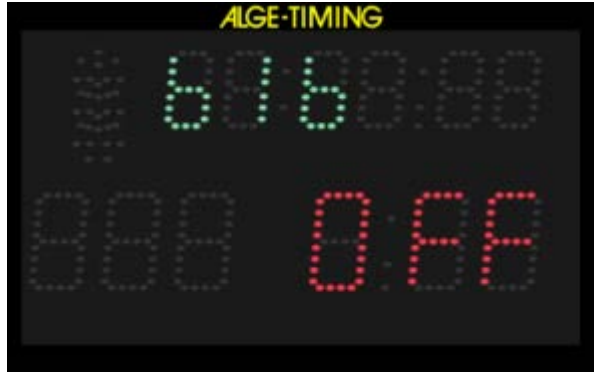

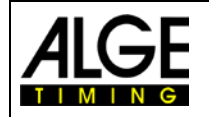

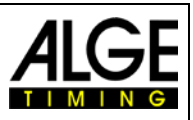

#### <span id="page-12-0"></span>**2.2.7 Selezionare la luminosità del LED <brIgHt>**

L'orologio di partenza ha 10 livelli di luminosità per i LED. Durante le interruzioni (ad es. tra due manches di sci alpino) potete risparmiare la batteria impostando il livello su off.

off ....LED spenti (risparmio energia)

- 0 ......LED luminosità minima
- 5 ......LED luminosità media
- 9 ......LED luminosità massima

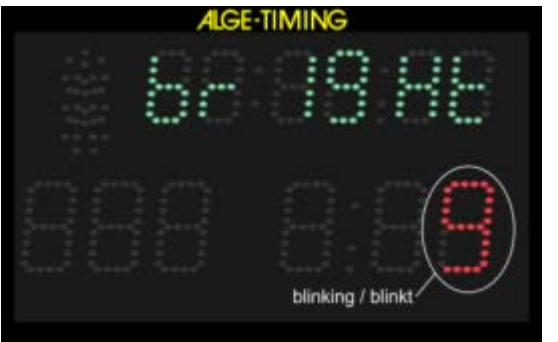

Qualora si imposti il livello off (risparmio energia), l'orologio non mostra nessuna informazione e sospende anche l'emissione di segnali acustici (sound off).

#### **a) Pulsanti interni:**

- Premere il pulsante giallo PB2 (2) per 6 secondi finchè il display (F) mostra <brIGHT>.
- Impostare la luminosità con il pulsante verde PB1 (1).
- Confermare il valore scelto con il pulsante giallo PB2 (2).

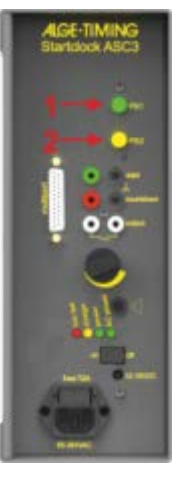

#### **b) Comando a distanza ASC3-RC:**

- Premere il tasto **BED** per circa 7 secondi fino a quando non compare la scritta <br />
chright>
- Scegliere il livello di luminosità premendo il tasto **SE** fino a quando non mostra la luminosità desiderata.
- Attendere 4 secondi e si avrà la variazione

#### **c) Pulsante esterno collegato al connettore a banana rosso/nero (4):**

- Premere il pulsante per 6 secondi finchè il display (F) mostra <brigHT>.
- Impostare la luminosità premendo il pulsante.
- Confermare la luminosità scelta premendo il pulsante fino a quando il display (F) mostra l'ora solare.

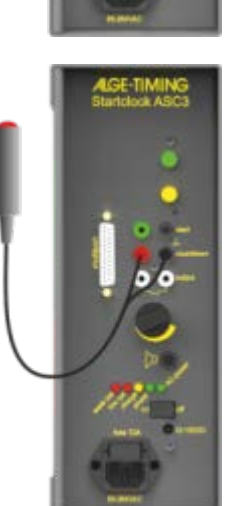

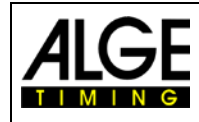

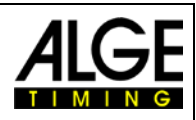

### <span id="page-13-0"></span>**2.3 Programmi**

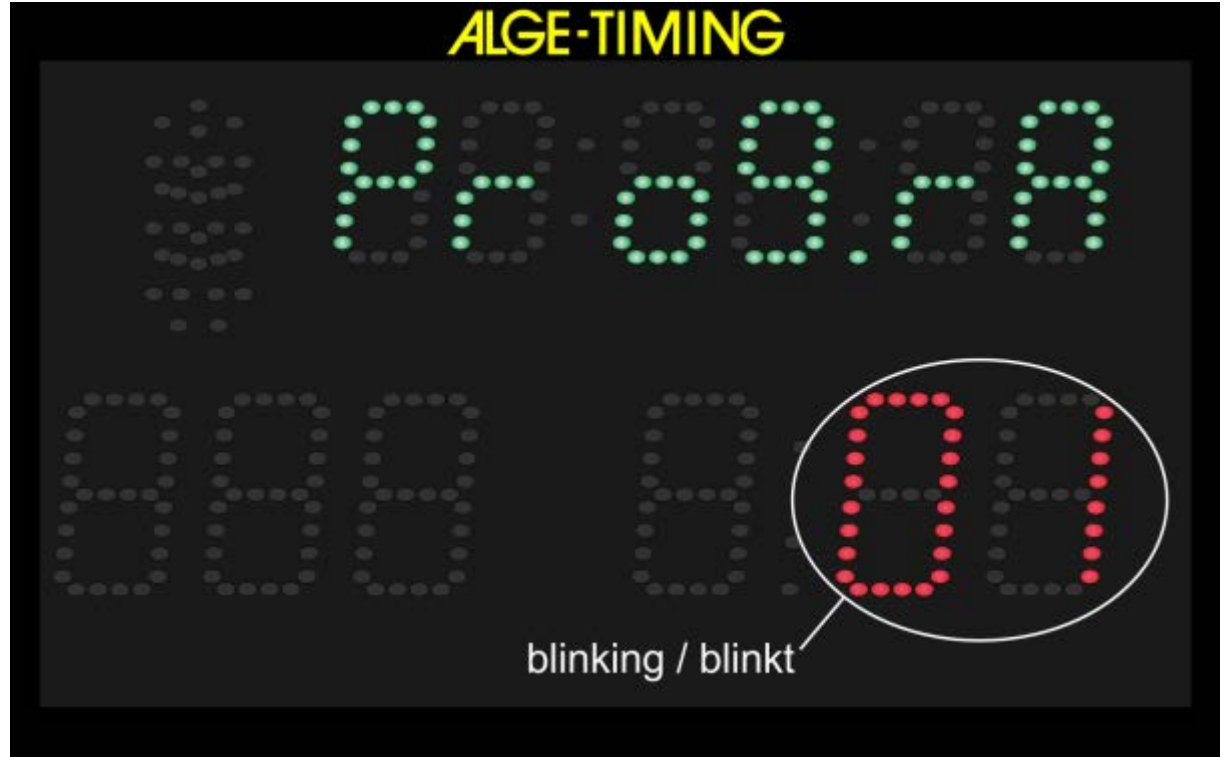

#### **Vi sono diversi programmi disponibili:**

![](_page_13_Picture_179.jpeg)

![](_page_14_Picture_0.jpeg)

![](_page_14_Picture_2.jpeg)

#### <span id="page-14-0"></span>**2.3.1 Programma P01**

Il countdown inizia automaticamente a contare un nuovo intervallo dopo il segnale di zero. Il tempo di partenza consentito è di 5 secondi prima o dopo il segnale di zero.

![](_page_14_Picture_301.jpeg)

![](_page_14_Picture_302.jpeg)

![](_page_15_Picture_0.jpeg)

![](_page_15_Picture_2.jpeg)

#### <span id="page-15-0"></span>**2.3.2 Programma P02**

Il countdown inizia automaticamente a contare un nuovo intervallo dopo il segnale di zero. Il tempo di partenza consentito è di 3 secondi prima o dopo il segnale di zero.

![](_page_15_Picture_291.jpeg)

![](_page_15_Picture_292.jpeg)

![](_page_16_Picture_0.jpeg)

![](_page_16_Picture_2.jpeg)

#### <span id="page-16-0"></span>**2.3.3 Programma P03**

Il countdown inizia automaticamente a contare un nuovo intervallo dopo il segnale di zero. Il semaforo passa a verde quando il countdown raggiunge lo zero.

#### **Sport**: Sportant and the sport and the sport and the sport and the sport and the sport and the sport and the sport and the sport and the sport and the sport and the sport and the sport and the sport and the sport and the

![](_page_16_Picture_301.jpeg)

- $CD9 = 2:30$  min
- CD0 = Break

![](_page_16_Picture_302.jpeg)

![](_page_17_Picture_0.jpeg)

![](_page_17_Picture_2.jpeg)

#### <span id="page-17-0"></span>**2.3.4 Programma P04**

Il countdown inizia automaticamente a contare un nuovo intervallo dopo il segnale di zero. Il semaforo passa a verde quando il countdown raggiunge lo zero. Il countdown arriva fino a - 20 secondi.

![](_page_17_Picture_379.jpeg)

![](_page_17_Picture_380.jpeg)

![](_page_18_Picture_0.jpeg)

![](_page_18_Picture_2.jpeg)

#### <span id="page-18-0"></span>**2.3.5 Programma P05**

Semplice programma di ripetizione del countdown che mostra il rosso prima dello zero e il verde per due secondi dopo il segnale di zero. Il tempo di countdown minimo è di 3 secondi.

![](_page_18_Picture_340.jpeg)

![](_page_18_Picture_341.jpeg)

**Intervalli di 3 e 6 secondi:**

![](_page_18_Picture_342.jpeg)

![](_page_18_Picture_343.jpeg)

![](_page_18_Picture_344.jpeg)

*Intervalli oltre 12 secondi:*

![](_page_19_Picture_0.jpeg)

![](_page_19_Picture_2.jpeg)

#### <span id="page-19-0"></span>**2.3.6 Programma P51**

Programma per countdown controllato manualmente. Attivando il countdown con un impulso (ad es. con un pulsante manuale) si avvierà una singola sequenza. Al termine del countdown lo potrete ancora riavviare manualmente.

Prima che il countdown parta: viene visualizzata l'ora solare ed il semaforo è sul rosso Durante la sequenza di countdown: viene visualizzata l'ora solare, il semaforo è sul rosso, i

secondi scorrono a scalare Allo zero: viene visualizzata l'ora solare ed il semaforo passa sul verde, il countdown mostra per tre secondi lo zero. Dopo questi 3 secondi il countdown scompare e la luce torna rossa.

![](_page_19_Picture_209.jpeg)

![](_page_19_Picture_210.jpeg)

 $CD5 = 0:30$  min  $CD0 =$  Break

![](_page_20_Picture_0.jpeg)

![](_page_20_Picture_2.jpeg)

#### <span id="page-20-0"></span>**2.3.7 Programma P06**

Il countdown inizia da un intervallo di tempo regolabile dopo aver premuto il pulsante (collegato esternamente al connettore a banana rosso/nero (5)). Il semaforo passa al verde quando il countdown raggiunge lo zero. Dopo che il conteggio arriva a -10, non vengono mostrati alcuna luce nè tempo di countdown (solamente l'ora solare).

Premendo ancora il pulsante esterno durante il countdown, il conteggio viene azzerato.

![](_page_20_Picture_302.jpeg)

![](_page_20_Picture_303.jpeg)

![](_page_21_Picture_0.jpeg)

![](_page_21_Picture_2.jpeg)

#### <span id="page-21-0"></span>**2.3.8 Programma P61**

Il countdown inizia da un intervallo di tempo regolabile dopo aver premuto il pulsante (collegato esternamente al connettore a banana rosso/nero (5)). Il semaforo passa al verde quando il countdown raggiunge lo zero. Dopo che il conteggio arriva a -10, non vengono mostrati alcuna luce nè tempo di countdown (solamente l'ora solare).

Premendo ancora il pulsante esterno durante il countdown, il conteggio viene sospeso (timeout). Premere nuovamente il tasto per riprendere il countdown.

**Sport**: Sport Sport **Sport**: **mass** start con countdown per qualsiasi sport **Connettore a banana Verde/Nero (4):** ingresso start per generatore impulso di partenza esterno (es. cancelletto, fotocellula)

**Connettore a banana Bianco (6):** uscita impulso start (impulso zero)<br> **Multiport:** controllo a distanza per bib e count

**Connettore a banana Rosso/Nero (5):** per collegare un pulsante di attivazione start

*Multiport:* controllo a distanza per bib e countdown/ luminosità standard: Bib = OFF

**Intervalli Countdown:** CD1 = 0:10 min CD6 = 0:40 min<br>CD2 = 0:15 min CD7 = 0:45 min  $CD2 = 0:15$  min  $CD3 = 0:20$  min  $CD8 = 1:00$  min<br> $CD4 = 0:25$  min  $CD9 = 1:30$  min  $CD4 = 0:25$  min  $CD5 = 0:30$  min  $CD0 =$  Break

![](_page_21_Picture_346.jpeg)

![](_page_22_Picture_0.jpeg)

![](_page_22_Picture_2.jpeg)

#### <span id="page-22-0"></span>**2.3.9 Programma P62**

Il countdown inizia da un intervallo di tempo regolabile dopo aver premuto il pulsante (collegato esternamente al connettore a banana rosso/nero (5)). Il semaforo passa al verde quando il countdown raggiunge lo zero. Dopo che il conteggio arriva a -10, non vengono mostrati alcuna luce nè tempo di countdown (solamente l'ora solare).

Premendo ancora il pulsante esterno durante il countdown questo si ferma e mostra solo l'ora solare. Premendo un'altra volta il pulsante esterno parte un nuovo countdown.

**Sport**: Sport Sport **Sport**: **mass** start con countdown per qualsiasi sport **Connettore a banana Verde/Nero (4):** ingresso start per generatore impulso di partenza esterno (es. cancelletto, fotocellula)

**Connettore a banana Bianco (6):** uscita impulso start (impulso zero)<br> **Multiport:** controllo a distanza per bib e count

**Connettore a banana Rosso/Nero (5):** per collegare un pulsante di attivazione start

*Multiport:* controllo a distanza per bib e countdown/ luminosità standard: Bib = OFF

**Intervalli Countdown:** CD1 = 0:10 min CD6 = 0:40 min<br>CD2 = 0:15 min CD7 = 0:45 min  $CD2 = 0:15$  min  $CD3 = 0:20$  min  $CD8 = 1:00$  min<br> $CD4 = 0:25$  min  $CD9 = 1:30$  min  $CD4 = 0:25$  min  $CD5 = 0:30$  min  $CD0 =$  Break

![](_page_22_Picture_343.jpeg)

![](_page_23_Picture_0.jpeg)

![](_page_23_Picture_2.jpeg)

#### <span id="page-23-0"></span>**2.3.10 Programma P63**

Dopo la sincronizzazione, il display (F) visualizza l'ora solare. Il countdown inizia da un intervallo di tempo regolabile dopo aver premuto il pulsante (collegato esternamente al connettore a banana rosso/nero (5)). Allo zero il display (F) mostra il tempo netto al posto dell'ora solare. Il semaforo passa al verde quando il countdown raggiunge lo zero. Dopo che il conteggio raggiunge -10, nessuna luce nè tempo di countdown vengono visualizzati (solo l'ora solare).

Premendo ancora il pulsante esterno durante il countdown, questo viene fermato e ne riparte uno nuovo.

 $CD3 = 0:20$  min

**Sport**:<br>**Connettore a banana Verde/Nero (4):** mass start con countdown per qualsiasi sport<br>ingresso start per generatore impulso di parte *Connettore a banana Verde/Nero (4):* ingresso start per generatore impulso di partenza esterno (es. cancelletto, fotocellula) **Connettore a banana Rosso/Nero (5):** per collegare un pulsante di attivazione start

**Connettore a banana Bianco (6):** uscita impulso start (impulso zero)<br>*Multiport:* controllo a distanza per bib e count

*Multiport:* controllo a distanza per bib e countdown/ luminosità standard: Bib = OFF

 $CD2 = 0:15$  min  $CD7 = 0:45$  min<br> $CD3 = 0:20$  min  $CD8 = 1:00$  min

 $CD4 = 0:25$  min  $CD9 = 1:30$  min  $CD5 = 0:30$  min  $CD0 =$  Break

**Intervalli Countdown:** CD1 = 0:10 min CD6 = 0:40 min<br>CD2 = 0:15 min CD7 = 0:45 min

![](_page_23_Picture_344.jpeg)

![](_page_24_Picture_0.jpeg)

![](_page_24_Picture_2.jpeg)

#### <span id="page-24-0"></span>**2.3.11 Programma P64**

Dopo la sincronizzazione il display (F) visualizza 00:00:00. Il countdown inizia da un intervallo di tempo regolabile dopo aver premuto il pulsante (collegato esternamente al connettore a banana rosso/nero (5)). Allo zero il display (F) mostra il tempo netto. Il semaforo passa al verde quando il countdown raggiunge lo zero. Dopo che il conteggio raggiunge -10, nessuna luce nè tempo di countdown vengono visualizzati (solo l'ora solare).

Premendo ancora il pulsante esterno durante il countdown, questo viene fermato e ne riparte uno nuovo.

**Sport**: Sport: mass start con countdown per qualsiasi sport **Connettore a banana Verde/Nero (4):** ingresso start per generatore impulso di partenza esterno (es. cancelletto, fotocellula)

**Connettore a banana Bianco (6):** uscita impulso start (impulso zero)<br> **Multiport:** controllo a distanza per bib e count

**Connettore a banana Rosso/Nero (5):** per collegare un pulsante di attivazione start *Multiport:* controllo a distanza per bib e countdown/ luminosità

standard:  $Bib = OFF$ <br> $CD1 = 0:10$  min *Intervalli Countdown:* CD1 = 0:10 min CD6 = 0:40 min

![](_page_24_Picture_329.jpeg)

![](_page_24_Picture_330.jpeg)

![](_page_25_Picture_0.jpeg)

![](_page_25_Picture_2.jpeg)

#### <span id="page-25-0"></span>**2.3.12 Programma P07**

Il countdown inizia automaticamente a contare un nuovo intervallo dopo il segnale di zero. Il tempo di partenza consentito è di 5 secondi prima o dopo il segnale di zero.

In questo programma è possibile regolare il semaforo ed il segnale acustico da 10 secondi a – 5 secondi (15 secondi complessivi). Questo consente intervalli di partenza più brevi (l'intervallo di tempo più breve è 15 secondi)

![](_page_25_Picture_270.jpeg)

**La tabella sottostante mostra l'ASC3 ad intervalli di 15 secondi:**

![](_page_25_Picture_271.jpeg)

![](_page_26_Picture_0.jpeg)

![](_page_26_Picture_2.jpeg)

#### <span id="page-26-0"></span>**2.3.13 Programma P08**

Il countdown inizia automaticamente a contare un nuovo intervallo dopo il segnale di zero. Il tempo di partenza consentito è di 3 secondi prima o dopo il segnale di zero.

In questo programma è possibile regolare il semaforo ed il segnale acustico da 10 secondi a – 5 secondi (15 secondi complessivi). Questo consente intervalli di partenza più brevi (l'intervallo di tempo più breve è 15 secondi)

![](_page_26_Picture_262.jpeg)

**La tabella sottostante mostra l'ASC3 ad intervalli di 15 secondi:**

![](_page_26_Picture_263.jpeg)

![](_page_27_Picture_0.jpeg)

![](_page_27_Picture_2.jpeg)

#### <span id="page-27-0"></span>**2.3.14 Programma P09**

Questo programma funziona con countdown individuali per ciascun partente. Questo significa che dovrete scaricarvi un orario (ora solare) ed un ordine di partenza sull' ASC3 che includa il pettorale (bib) di ciascun partente ed il ritardo dal concorrente che precede.

Preparare un ordine di partenza in Excel: L'intervallo del primo pettorale (bib) è 0:00. Potete immettere gli intervalli in minuti e secondi.

Per scaricare l'ordine di partenza sull' orologio ASC3 usare il software per PC "ALGE-TIMING Start Clock". Dovrete essere in possesso della versione 1.6. o superiore. Questo programma può essere scaricato gratuitamente dal sito ALGE-TIMING [www.alge-timing.com.](https://www.alge-timing.com/)

#### Link diretto:

[https://alge-timing.com/alge/download/software/Setup\\_AlgeStartClock.exe](https://alge-timing.com/alge/download/software/Setup_AlgeStartClock.exe)

Dopo avere installato il software sul vostro PC, avviare il pro-

gramma ed impostare i parametri previsti nel menu <Port Settings>. Avete bisogno di un cavo RS232 cod.205-02. Se il vostro PC è privo dell'interfaccia RS232 dovrete utilizzare un adattatore RS232-USB (es. quello fornito da ALGE-TIMING con codice USB-RS232).

Una volta realizzato il collegamento tra PC e ASC3, cliccare su <Write BIB and Delays (P9)>.

Impostare adesso l'orario di inizio della gara (nell'esempio qui a destra è 12:00:00).

Cliccare adesso sul bottone <Read From Excel>. A questo punto dovrete leggere la lista di partenza preparata in Excel. Una volta importata, la schermata si presenta come nella figura a destra.

Cliccare sul bottone <Upload To Startclock> per caricare l'ordine di partenza dal PC all'orologio ASC3. Dialog

Nel caso si stia gestendo una gara con più corsie, dovrete impostare il numero di corsie in uso e la corsia dell'orologio che volete programmare (es. partenza ad inseguimento o Gunderson per sci di fondo o biathlon). A questo punto saranno visualizzati solo i pettorali dei partenti da quella corsia.

Il countdown inizia a contare automaticamente un nuovo intervallo dopo il segnale di zero. L'intervallo di partenza consentito è 3 secondi prima o dopo lo zero.

In questo programma potrete regolare il semaforo da 10 secondi a – 5 secondi (complessivi 15 secondi). Questo consente intervalli di partenza più brevi (l'intervallo di tempo più breve è 15 secondi)

![](_page_27_Picture_277.jpeg)

![](_page_27_Picture_278.jpeg)

![](_page_27_Picture_20.jpeg)

![](_page_28_Picture_0.jpeg)

![](_page_28_Picture_2.jpeg)

*Connettore a banana Bianco (6):* uscita impulso start (impulso zero)

**Sport**: Sport and Sport and Sport and Sport and Sport and Sport and Sport and Sport and Sport and Sport and Sport and Sport and Sport and Sport and Sport and Sport and Sport and Sport and Sport and Sport and Sport and Spo

**Connettore a banana Verde/Nero (4):** ingresso start per generatore impulso di partenza esterno (es. cancelletto, fotocellula)

**Connettore a banana Rosso/Nero (5):** per collegare un pulsante per impostare il tempo di countdown

*Multiport:* controllo a distanza per bib e countdown/ luminosità *Intervalli Countdown:* si devono programmare i singoli intervallo di countdown

**La tabella di fianco mostra l'ASC3 ad un intervallo di 15 secondi:**

![](_page_28_Picture_375.jpeg)

#### <span id="page-28-0"></span>**2.3.15 Programma P00**

Il countdown inizia mostrando l'ora solare ed il semaforo ha la luce rossa. Quando premete il pulsante (collegato esternamente al connettore a banana rosso/nero (5)), passa al verde per 5 secondi ed emette un suono ad alta intensità (per un secondo).

**Sport**: mass start per qualsiasi sport<br>**Connettore a banana Verde/Nero (4):** ingresso start per generatore ingresso start per generatore impulso di partenza esterno (es. cancelletto, fotocellula)

**Connettore a banana Rosso/Nero (5):** per collegare un pulsante di attivazione start *Multiport:* controllo a distanza per bib e countdown/ luminosità standard: Bib = OFF<br>modalità manuale

**Intervalli Countdown:** 

![](_page_28_Picture_376.jpeg)

![](_page_29_Picture_0.jpeg)

![](_page_29_Picture_2.jpeg)

#### <span id="page-29-0"></span>**3 Impostazione dei Parametri**

Per impostare i parametri vi sono due possibilità:

- Impostazione dei parametri sull'orologio di partenza
- Impostazione dei parametri da un PC

#### <span id="page-29-1"></span>**3.1 Impostazione dei Parametri sull'Orologio di Partenza**

Per accedere al menu di impostazione dei parametri premere il pulsante giallo PB2 (2) per circa 9 secondi fino a quando il display dell'ora solare (F) visualizza <dISSTF>.

Potete scegliere i parametri che volete modificare con il pulsante verde PB1 (1). Confermare con il pulsante giallo PB2 (2). Si possono modificare i parametri usando il pulsante verde PB1 (1). Con quello giallo PB2 (2) le modifiche vengono confermate.

Potete passare ad un altro parametro con il pulsante verde PB1 (1). Se nessun pulsante viene premuto nei successivi 3 secondi uscirete automaticamente dalla modalità parametri.

dISStt.............mostra l'ora di partenza del primo concorrente PrInt...............stampa memoria StOrE.............selezionare se si desidera cancellare la memoria PrOGrA..........selezione del programma (da 00 a 99) Cd#................tempo di countdown # LIGHt .............regolazione semaforo Horn#.............tonalità altoparlante (# = L per quella bassa o H per quella alta) SEtUP............per riportare tutti i parametri a quelli standard (di fabbrica) 01:00 gPS....compensazione GPS per la correzione dell'ora ## LEA.........tempo sul giro per GPS bib..................pettorale memorizzato qundo si spegne l'ASC3 Adr.................Indirizzo di questo ASC3 (0 - 9) bAUd..............velocità di trasmissione della RS232 (1200, 2400, 4800, 9600) brt ..................memorizzazione della luminosità del LED allo spegnimento

#### <span id="page-29-2"></span>**3.1.1 Visualizzare gli orari di partenza <dISStt>**

Il display (F) mostra lampeggiando <dISStt> (**Dis**play **St**art **T**ime).

- Premere il pulsante verde PB1 (1) ed il display (F) visualizza l'ora di partenza del concorrente precedente
- Sul display (E) vedete il tempo di anticipo/ritardo.
- Se la luce del semaforo è gialla, la partenza è avvenuta dopo l'impulso di zero.
- Se il semaforo è verde, la tolleranza in partenza è stata regolare.
- Se il semaforo è rosso, la partenza è avvenuta al di fuori della tolleranza consentita
- Premendo il pulsante verde PB1 (1) viene visualizzata l'ora di partenza del concorrente precedente, ecc..
- Premere il pulsante giallo PB2 (2) ed il tempo precedente viene nuovamente visualizzato.
- Per uscire tenere premuto il pulsante giallo PB2 (2) fino a quando il display (F) mostra lampeggiando < PrInt >.

Se volete che venga visualizzato il primo tempo, premere il pulsante giallo PB2 (2) quando il display mostra l'ultimo numero di pettorale.

![](_page_30_Picture_0.jpeg)

![](_page_30_Picture_2.jpeg)

#### <span id="page-30-0"></span>**3.1.2 Stampare la memoria <PrInt>**

Il display (F) mostra <PrInt> ed il display (E) <oFF>. Attivando la modalità di stampa, vengono inviati in uscita la cronologia dei pettorali, l'orario di start e i tempi di reazione per ciascuna partenza.

```
0001 ST 10:00:00.1431
               +0.1431
0002 ST 10:00:59.3844
               -0.6156
0003 ST 10:02:01.3217
               +1.3217
```
- Premere il pulsante verde (1) ed il display (E) mostra <onL>. L'orologio di partenza adesso stampa in tempo reale (online) ogni zero, l'ora ufficiale di partenza ed i tempi di reazione.
- Per attivare la modalità online premere il pulsante giallo PB2 (2).
- per disattivare la modalità online premere ancora una volta il pulsante verde (1). Il display (E) mostra <ALL>.
- Confermando con il pulsante giallo PB2 (2), viene stampata l'intera memoria.
- Sul display (E) potete leggere il tempo di reazione (anticipo ritardo rispetto allo zero)
- Se si accende la luce gialla, la partenza è avvenuta dopo il segnale di zero
- Se si accende la luce verde, la partenza è avvenuta entro la tolleranza consentita
- Se si accende la luce rossa, la partenza è avvenuta fuori dalla tolleranza consentita
- Per uscire dal menu di stampa premere il pulsante giallo PB2 (2) fino a quando il display (F) mostra <PrOGrA>

#### <span id="page-30-1"></span>**3.1.3 Cancellare la memoria <StorE>**

Il display (F) mostra <StorE>. È adesso possibile cancellare I dati in memoria.

- Viene visualizzato <StorE> sul display dell'ora solare (F) e <YES> sul display (E).
- Con il pulsante verde PB1 (1) si può passare da <YES> a <nO>
	- YES.......la memoria viene salvata
	- nO.........la memoria viene cancellata
- Con il pulsante giallo PB2 (2) si conferma la scelta di salvare o no la memoria.

#### <span id="page-30-2"></span>**3.1.4 Selezionare il programma <ProgrA>**

Il display (F) mostra <ProgrA> ed il display (E) visualizza il numero del programma attualmente selezionato. si può quindi scegliere se passare ad un altro programma.

- Il display del countdown (E) mostra il numero del programma in uso (da 0 a 5).
- Con il pulsante verde PB1 (1) è possibile scegliere il numero di programma.
- Con il pulsante giallo PB2 (2) si conferma il programma scelto.
- L'orologio di partenza comincia a funzionare secondo il programma selezionato con l'intervallo di countdown 1 di questo programma.

#### <span id="page-30-3"></span>**3.1.5 Impostare il tempo di countdown <Cd#>**

Per ciascun programma esistono 9 differenti tempi di countdown (da Cd1 a Cd9). In aggiunta, è disponibile il Cd0 che è sempre il break (nessun countdown) se il display dell'ora solare (F) visualizza <Cd#>

Selezionando il menu per impostare i tempi del countdown, agite solo su quelli tempi del programma in uso.

- **Il tempo di countdown più breve possibile è 20 secondi, il più lungo 9:59 minuti.**
- **Non è possibile modificare un countdown nei programmi 5 e 0.**

![](_page_31_Picture_1.jpeg)

- **Non si può mai cambiare il tempo di countdown impostato ed il Cd0 (tempo di countdown manuale o break).**
- Il display (F) mostra <Cd#> (# = numero da 0 a 9) ed il display del countdown (E) visualizza il tempo impostato.
- Premere il pulsante giallo PB2 (2) per selezionare il tempo di countdown da cambiare.
- Adesso, la prima cifra del tempo lampeggia.
- Premere il pulsante verde PB1 (1) per cambiare una cifra ed il pulsante giallo PB2 (2) per spostarsi alla cifra successiva.
- Per uscire dal countdown premere il pulsante giallo PB2 (2) fino a quando il display (F) mostra nuovamente <Cd#>. Nessuna cifra deve lampeggiare.
- Per uscire dal menu countdown premere il pulsante giallo PB2 (2) fino a quando il display (F) mostra <LIGth>.

#### <span id="page-31-0"></span>**3.1.6 Impostare il semaforo <LIGHt>**

Il semaforo di partenza ha tre colori – rosso, giallo e verde. Si possono impostare i tempi di accensione di ciascun colore. Nel caso I tempi selezionati siano superiori a quello dell'intervallo di partenza, il countdown di quest'ultimo mostra il colore della luce attualmente in uso. I valori impostati vengono sempre applicati a tutti i countdown del programma ( ad eccezione di Cd0). Il display (F) mostra <LigHt> (light) ed il display (E) visualizza il tempo selezionato. Il semaforo riporta il colore impostato per questo tempo.

Il display (F) mostra <LigHt> e quello del countdown (E) il tempo. Il semaforo visualizza il rosso, giallo e verde o tutti i colori (semaforo spento). Premendo il pulsante giallo PB2 (2) la luce lampeggia.

- Premere il pulsante verde PB1 (1) per cambiare colore
- Premere il pulsante giallo PB2 (2) per salvare il colore e passare al tempo.
- La prima cifra del tempo lampeggia (display D)
- Premere il pulsante verde PB1 (1) per impostare le cifre del tempo ed il pulsante giallo PB2 (2) per passare alla cifra successiva.
- Per uscire dal menu semaforo premere il pulsante giallo PB2 (2) fino quando il display (F) non mostra <tOnE#>

#### **Esempio:**

![](_page_31_Picture_405.jpeg)

![](_page_31_Picture_406.jpeg)

![](_page_32_Picture_2.jpeg)

#### <span id="page-32-0"></span>**3.1.7 Impostare la tonalità dell'altoparlante <Horn>**

Il suono dell'altoparlante può essere disattivato oppure usato con una tonalità alta o bassa. Molti sport richiedono un segnale di preavviso a 10 secondi e un countdown dai 5 secondi allo 0. I valori impostati si applicano sempre a tutti i countdown del programma (non Cd 0).

- Il display (F) mostra lampeggiando <Horn#>  $(\# = L$  [basso] o H [alto])
- Premere il pulsante verde PB1 (1) per passare da L a H (tono del segnale basso o alto)
- Premere il pulsante giallo PB2 (2) per confermare lo spostamento sul tempo di countdown e salvare la tonalità
- La prima cifra del tempo lampeggia (display E)
- Premere il pulsante verde PB1 (1) per cambiare le cifre del tempo del tono del segnale e il pulsante giallo PB2 (2) per passare alla cifra successiva.
- Per uscire dal menu di impostazione della tonalità premere il pulsante giallo PB2 (2) finchè il display (F) mostra <StOrE>

#### **Esempio:**

Tono basso Tempo Countdown = 10 Tono basso Tempo Countdown = 5 Tono basso Tempo Countdown = 4 Tono basso Tempo Countdown = 3 Tono basso Tempo Countdown = 2 Tono basso Tempo Countdown = 1 Tono alto  $T$ empo Countdown =  $0$ 

![](_page_32_Picture_369.jpeg)

#### <span id="page-32-1"></span>**3.1.8 Impostazioni di fabbrica <SEtUP>**

Come visto, è possibile modificare molti parametri dell' ASC3. Qualora aveste problemi con le modifiche apportate, vi consigliamo di ripristinare i valori dell' ASC3 impostati in fabbrica. Questo comporta che tutte le impostazioni da voi effettuate verranno cancellate ed i valori ritorneranno ad essere quelli settati in fabbrica.

- Il display (F) mostra SEtUP> (SETUP) lampeggiante.
- Il display (E) mostra <CUS>. Questo indica che le impostazioni personalizzate (customer) vengono salvate all'accensione e spegnimento dell'orologio.
- Premere il pulsante giallo PB2 (2) ed il display (E) lampeggia.
- Premere il pulsante verde PB1 (1) e si può passare da <CUS> (= customer) a <STA> (= standard).
- Se il display mostra <STA> e voi premete il pulsante giallo PB2 (2), tutti i parametri sono riportati ai valori di fabbrica (impostazioni originali).

**Attenzione:** L'orologio automaticamente mantiene i valori da voi personalizzati. Per cancellare queste impostazioni e tornare a quelle di fabbrica dovrete seguire la procedura appena descritta.

![](_page_33_Picture_1.jpeg)

#### <span id="page-33-0"></span>**3.1.9 Compensazione GPS <gPS>**

È possibile sincronizzare l' ASC3 usando un ricevitore GPS (codice ALGE GPS-TY).

Il ricevitore GPS fornisce l'ora via satellite e deve quindi essere posizionato in un luogo libero da ostacoli in modo da poter leggere i dati di almeno 3 satelliti. L'ora GPS è sempre quella UTC (Coordinated Universal Time). Quindi sarà necessario adattare l'ora fornita al proprio fuso orario (ad esempio per l'Europa Centrale il fuso è UTC+1 (+2 con ora legale)

- Il display (F) mostra lampeggiando un valore (ad es. <01:00> (correzione di 1 ora).
- $\bullet$  Il display (E) mostra <gPS>.
- Premere il pulsante giallo PB2 (2) ed la prima cifra del valore nel display (F) lampeggia.
- Con il pulsante verde PB1 (1) è possibile cambiare questo valore.
- Con il pulsante giallo PB2 (2) vi spostate alla cifra successiva.
- Uscire premendo il pulsante giallo PB2 fino a quando tutte le quattro cifre sul display (F) lampeggiano.

#### <span id="page-33-1"></span>**3.1.10 GPS Leap Time <LEA>**

È possibile sincronizzare l' ASC3 usando un ricevitore GPS (codice ALGE GPS-TY).

Mentre in molti orologi l'ora deriva dall' UTC (Coordinated Universal Time), gli orologi atomici dei satellite sono impostati sull'ora GPS. La differenza consiste nel fatto che l'ora GPS non è corretta per coincidere con la rotazione terrestre, e quindi non comprende i *leap seconds* o altre correzioni che sono periodicamente aggiunte all'UTC. L'ora GPS è stata regolata per coincidere con l' UTC nel 1980, ma da allora continua a divergere.

Quando acquistate il GPS, l'ora è impostata correttamente (nel Maggio 2014 il divario è di 16 secondi). In media ogni secondo anno un altro *leap second* viene aggiunto. Queste modifiche possono essere corrette manualmente qui.

- Il display (F) mostra un valore lampeggiante ad es. <16> (correzione di 16 sec).
- Il display (E) mostra <LEA> per Leap Time.
- Premere il pulsante giallo PB2 (2) e la prima cifra del valore sul display (F) lampeggia.
- Con il pulsante verde PB1 (1) è possibile cambiare questo valore.
- Con il pulsante giallo PB2 (2) si passa alla cifra successiva.
- Uscire premendo il pulsante giallo PB2 finchè entrambe le cifre sul display (F) lampeggiano.

#### <span id="page-33-2"></span>**3.1.11 Memorizzazione Numero di pettorale <blb>**

Funzione per la memorizzazione delle impostazioni della visualizzazione del pettorale (bib), ossia decidere se alla prossima accensione dell'ASC3 mantenere o no le impostazioni correnti. Se la funzione è "on" il pettorale sarà visualizzato ad ogni accensione dell'ASC3; se è su "off"memorizza l'impostazione del pettorale (visualizzato o no) e la utilizzerà anche all'accensione successiva.L'impostazione di fabbrica è bib=on (visualizza sempre)

- Il display (F) mostra <br />blb> lampeggiando, il display (E) mostra <on>. Questo significa che il bib viene sempre visualizzato all'accensione
- Premere il pulsante giallo PB2 (2) ed il display (E) lampeggia
- Premere il pulsante verde PB1 (1) e si può cambiare il parametro in <off>. In questo modo l'ASC3 alla prossima accensione mantiene la configurazione attuale
- Una volta configurato, per uscire premere il pulsante giallo PB2 (2).

![](_page_33_Figure_27.jpeg)

#### <span id="page-34-0"></span>**3.1.12 Indirizzo <Adr>**

Quando si controllano più ASC3 da un PC ciascun startclock necessita di un proprio indirizzo di rete. Se ne possono impostare fino ad un massimo di 10 (0 – 9). L'impostazione di fabbrica è l'indirizzo 0.

- Il display (F) mostra lampeggiando <Adr>, il display (E) mostra <0>. Ciò significa che è impostato l'indirizzo 0.
- Premere il pulsante giallo PB2 (2) ed il display (E) lampeggia. • Premere il pulsante verde PB1 (1) per cambiare l'indirizzo (da 0 a 9, cambia ad ogni pressione del pulsante verde)).
- Quando il display visualizza il valore desiderato premere il pulsante giallo PB2 (2).

#### <span id="page-34-1"></span>**3.1.13 Velocità di Trasmissione <bAUd>**

E' possibile regolare la velocità di trasmissione dell'interfaccia seriale RS232. L'impostazione di fabbrica è 2400 Baud.

- Il display  $(F)$  mostra lampeggiando <br/>bAUd>, il display  $(E)$ mostra <2>. Questo indica chela velocità impostata è 2400.
- Premere il pulsante giallo PB2 (2) ed il display (E) lampeggia.
- Premere il pulsante verde PB1 (1) per cambiare la velocità (1= 1200 Baud, 2 = 2400 Baud,  $4 = 4800$  Baud und  $9 = 9600$  Baud).
- Quando il display visualizza il valore desiderato premere il pulsante giallo PB2 (2).

#### <span id="page-34-2"></span>**3.1.14 Memorizzazione Luminosità LED <brt>**

E' possibile impostare la memorizzazione della luminosità dei LED, ossia mantenere o meno la luminosità utilizzata anche al successivo utilizzo. Se il parametro è impostato su "off", ad ogni accensione il dispaly dell'ASC3 sarà al massimo livello di luminosità. Se invece è su "on", l'ultima impostazione di luminosità sarà<br>memorizzata ed utilizzata all'accensione successiva. memorizzata ed utilizzata all'accensione successiva.

L'impostazione di fabbrica è brt = off (all'accensione i LED sono sempre alla massima luminosità).

- Il display (F) mostra lampeggiando <brt>, il display (E) mostra <off>. Cioè la luminosità è impostata al massimo livello ad ogni accensione dell' ASC3.
- Premere il pulsante giallo PB2 (2) ed il display (E) lampeggia.
- Premere il pulsante verde PB1 (1) per cambiare il parametro su "on". Con questa impostazione, l'ASC3 all'accensione successiva sarà impostato sull'ultimo livello di luminosità utiizzato.
- Quando il display visualizza il valore desiderato premere il pulsante giallo PB2 (2).

![](_page_34_Picture_20.jpeg)

![](_page_34_Picture_21.jpeg)

![](_page_34_Picture_22.jpeg)

![](_page_34_Picture_23.jpeg)

![](_page_35_Picture_0.jpeg)

![](_page_35_Picture_2.jpeg)

#### <span id="page-35-0"></span>**3.2 Impostazione dei Parametri da un PC**

Vi offriamo il software per effettuare la regolazione dei parametri direttamente da un PC. Ciò è molto più facile e veloce che non farlo sull'ASC3. Potete scaricare gratuitamente il software dal nostro sito [www.alge-timing.com](https://www.alge-timing.com/) utilizzando il link diretto: [https://alge-timing.com/alge/download/software/Setup\\_AlgeStartClock.exe](https://alge-timing.com/alge/download/software/Setup_AlgeStartClock.exe)

![](_page_35_Picture_41.jpeg)

![](_page_36_Picture_0.jpeg)

![](_page_36_Picture_2.jpeg)

#### <span id="page-36-0"></span>**4 Multiport**

La Multiport ha diverse funzioni. Questa porta include l'interfaccia RS232, l'ingresso del segnale GPS per la sincronizzazione dell'ora e l'ingresso del comando a distanza..

#### <span id="page-36-1"></span>**4.1 Interfaccia RS232**

#### **L' interfaccia RS232 ha differenti funzioni:**

- Uscita delle differenze di tempo per tutti gli orari di partenza: tempi dall'ingresso start (4) (connettore a banana verde/nero) e tempi di reazione
- Interfaccia RS232 per controllare l'orologio di partenza da un PC (display ora solare, display countdown, suono, semaforo, altoparlante)
- Connessione per la stampante P5 per stampare tutti i tempi online o offline.

#### **Parametri interfaccia:**

- RS232
- 1 start bit, 8 data bit, 1 stop bit, no parity bit
- 2400 baud rate (per la stampante 2400)
- Tutti i dati sono in formato ASCII
- Il PC deve attendere la risposta dell'ASC3 prima di inviare il pacchetto successivo.

#### <span id="page-36-2"></span>**4.2 Comando a Distanza ASC3-RC o ASC3-RCU**

Il comando a distanza ASC3-RC viene usato per impostare i numeri di partenza (bib), per cambiare l'intervallo di countdown e per regolare la luminosità dei LED. Il ASC3-RC è collegato ad una presa (7) indicata come "multiport".

**ASC3-RC:** Regolazione del bib, intervallo di partenza o luminosità LED

**ASC3-RCU:** Ha in aggiunta una interfaccia Micro-USB per collegare l'ASC3 ad un PC (ad es. per aggiornare il firmware)

![](_page_36_Picture_185.jpeg)

![](_page_36_Picture_21.jpeg)

Pagina 37

![](_page_37_Picture_0.jpeg)

![](_page_37_Picture_2.jpeg)

#### <span id="page-37-0"></span>**4.3 Ricevente GPS**

L'orologio di partenza ASC3 mostra sempre l'ora solare. È possibile impostare l'ora solare manualmente o automaticamente tramite una ricevente GPS (venduto separatamente). La ricevente GPS è collegata alla multiport (7). Usando questo apparato l'ASC3 raggiunge una precisione fino al 1/1.000 di secondo. L'ora che il la ricevente GPS fornisce è sempre quella UTC (Coordinated Universal Time). Per visualizzare l'ora solare corretta del proprio fuso orario si deve procedere ad una compensazione dell'ora UTC attraverso la regolazione dello specifico parametro.

Per impostare l'ora solare con una ricevente GPS, si deve collegarla alla Multiport (7) dell' ASC3. Posizionare la ricevente in modo tale che abbia visuale libera sul cielo. Per ottenere l'ora, per la ricevente GPS sono necessari i dati di quattro differenti satelliti. Questo processo può richiedere alcuni minuti.

![](_page_37_Picture_6.jpeg)

![](_page_37_Picture_7.jpeg)

![](_page_37_Picture_8.jpeg)

#### **Secondi Intercalare:**

Un secondo intercalare è un aggiustamento di un secondo applicato al Tempo Universale Coordinato (UTC) al fine di tenere la sua ora solare allineata con quella principale. Senza questo aggiustamento, l'ora calcolata sulla rotazione della Terra si discosta da quella atomica a causa delle irregolarità di frequenza nella rotazione terrestre stessa. Da quando questo sistema di correzione è stato introdotto nel 1972, sono stati inseriti 26 secondi intercalare, il più recente dei quali il 30 giugno 2015, alle 23:59:60 UTC.

La ricevente GPS ha il la correzione dei secondi intercalare programmata. uesto significa che dopo un certo periodo i secondi intercalare interni non saranno più attendibili. E' quindi necessario mantenere collegata la ricevente GPS per un periodo superiore a 30 minuti durante il quale i secondi intercalare saranno letti direttamente dalla trasmittente GPS e registrati nella memoria del ASC3. E' anche possibile regolare i secondi intercalare manualmente. Il valore attuale (febbraio 2016) è di 17 secondi intercalare.

![](_page_38_Picture_0.jpeg)

![](_page_38_Picture_2.jpeg)

#### <span id="page-38-0"></span>**5 Caratteristiche Tecniche**

*Precisione:* 1/1000 secondi

*Altoparlante esterno:* 4 Ohm

*Intervallo misurazione:* 23 ore, 59 minuti, 59.999 secondi *Accuratezza:* +/- 0.0002 sec/h a 20°C (68 K) +/- 0.009 sec/h da -15 a 50 °C (da 5 a 122 K) *Frequenza quarzo:* TCXO 32.754 kHz (cristallo oscillatore termocompensato) Campo LED Ora Solare: Sei caratteri LED a 7 segmenti con altezza della cifra 55 mm, separati dopo ogni seconda cifra da tre punti *Campo LED Pettorale*: Tre caratteri LED a 7 segmenti con altezza della cifra 80 mm *Campo LED Countdown:* Tre caratteri LED a 7 segmenti con altezza della cifra 80 mm, separate tra la prima e la seconda cifra da tre punti *Semaforo:* Semaforo di partenza formato da 3 gruppi di LED (rosso, giallo, verde) *Temperatura d'esercizio:* da -25 a 60°C (da -13 a 140 F) *Memoria:* circa 2000 tempi di partenza *Multiport:* PC: 2400 Baud, 1 start bit, 8 data bit, 1 stop bit, no parity bit Stampante: 2400 Baud,1 start bit,8 data bit,1 stop bit, no parity bit

![](_page_38_Picture_10.jpeg)

![](_page_38_Picture_209.jpeg)

445 x 316 x 115 mm / 17.52" x 12.44 x 4.53" (con maniglia)

Batteria: *Alimentazione Esterna:* 

*Peso:* 8.4 kg / 17.6 lbs

![](_page_39_Picture_0.jpeg)

![](_page_39_Picture_2.jpeg)

#### <span id="page-39-0"></span>**5.1 Interfaccia RS232**

- 1 start bit, 8 data bit, 1 stop bit, no parity bit
- 2400 baud rate (per la stampante 2400)
- In dati sono in format ASCII
- Il PC deve attendere la risposta del ASC3 prima di inviare il pacchetto successivo

#### <span id="page-39-1"></span>**5.1.1 Comandi per leggere i dati dall'apparecchio:**

![](_page_39_Picture_229.jpeg)

![](_page_40_Picture_0.jpeg)

![](_page_40_Picture_2.jpeg)

<span id="page-40-0"></span>![](_page_40_Picture_236.jpeg)

![](_page_41_Picture_0.jpeg)

![](_page_41_Picture_2.jpeg)

#### **5.1.2.9 IMPOSTA PETTORALI (BIB)**

I pettorali devono essere inviati a blocchi. Ciascuno è formato da 16 pettorali. Un pettorale è formato da 3 numeri ASCII. Si possono impostare 64 blocchi di 16 pettorali, in totale 1024 bib.

![](_page_41_Picture_351.jpeg)

BB ................................ blocco (0-63)

aaa ............................... pettorale per concorrente (BBx16+1)

bbb ............................... pettorale per concorrente (BBx16+2) ecc.

ppp ............................... pettorale per concorrente (BBx16+16)

#### **da ASC3 a PC: H=CR**

*Esempi:* =H00001002003004...015016CR imposta il primo BIB su 001, il secondo su 002... =H010017018019020...031032CR imposta il 17°BIB su 017, 18° su 018...

#### **5.1.2.10 IMPOSTA TEMPI DI RITARDO** *DELAY\_TIME* **(solo per il programma 9)**

DELAY TIME deve essere inviato in blocchi. Ciascuno è format da 8 DELAY TIMES. Un DELAY TIME è format da 5 numeri ASCII. Si possono impostare fino a 128 blocchi di 8 DELAY TIME, per un totale di 1024 DELAY\_TIMES.

DELAY TIME è la differenza in secondi tra l'ora di partenza del primo concorrente e quella del successivo, valore massimo 65535 secondi.

\* DELAY\_TIME per il primo concorrente deve essere 0.

#### **da PC a ASC3: =VBBaaaaabbbbbccccc...ggggghhhhhCR**

![](_page_41_Picture_352.jpeg)

*Esempio:* =V000000000010...0007000080CR scriverà delay\_timeper il primo concorrente

è 0, per il secondo è 10 secondi...

#### **5.1.2.11 IMPOSTA ORA DI PARTENZA** *START\_TIME* **(solo per il programma 9)**

Dopo aver impostato il DELAY\_TIME, è necessario impostare l'ora di partenza della gara (START\_TIME). Dopoquesti settaggi, l'ASC3 ricalcolerà gli orari di partenza per tutti concorrenti. Senza questi dati non è possibile sincronizzare più ASC3.

- **da ASC3 a PC:**
- **da PC a ASC3: =KHHMMSS CR**

#### **5.1.2.12 IMPOSTARE LA VELOCITA' DI TRASMISSIONE**

![](_page_41_Picture_353.jpeg)

#### **5.1.2.13 OTTENERE LA VERSIONE DEL SOFTWARE**

![](_page_41_Picture_354.jpeg)

xxxx.............................. Numero di versione dell'ASC3

#### **5.1.2.14 OTTENERE LA ZONA GPS**

![](_page_41_Picture_355.jpeg)

![](_page_42_Picture_0.jpeg)

![](_page_42_Picture_2.jpeg)

#### **5.1.2.15 OTTENERE SECONDI INTERCALARE**

![](_page_42_Picture_334.jpeg)

SS ................................ secondi

#### **5.1.2.16 IMPOSTARE IL DISPLAY IN MODALITA' SLAVE**

![](_page_42_Picture_335.jpeg)

*Esempio per tre ASC3:* = E10:30:2810:0031012020:1210025030:15100630CR

#### **5.1.2.17 OTTENERE L'INDIRIZZO DELL'ASC3**

![](_page_42_Picture_336.jpeg)

#### **5.1.2.18 IMPOSTARE L'INDIRIZZO DELL'ASC3**

**da PC a ASC3: ?AxCR** x ................................... indirizzo da impostare sull' ASC3 (0 – 9 o A-J a seconda della versione)<br>**A=CR da ASC3 a PC:** 

#### **5.1.2.19 IMPOSTARE LA ZONA GPS**

![](_page_42_Picture_337.jpeg)

#### **5.1.2.20 IMPOSTARE SECONDI INTERCALARE GPS**

![](_page_42_Picture_338.jpeg)

SS ................................ secondi intercalare

#### **5.1.2.21 PETTORALE – ON/OFF**

![](_page_42_Picture_339.jpeg)

#### **5.1.2.22 RITORNARE ALLE IMPOSTAZIONE DI FABBRICA da PC a ASC3: =FCR**

Nessuna risposta, l' ASC3 si azzera e ripristina i parametri impostati in fabbrica.

#### **5.1.2.23 Set ASC3 on Slave-Mode**

![](_page_43_Picture_0.jpeg)

![](_page_43_Picture_2.jpeg)

**PC to ASC3: =IxCR ASC3 to PC: I=CR**

A................................... Address (depending on the ASC3 version 0 – 9 or A - J)

#### **5.1.2.24 Impostare l' ASC3 in modalità Slave con Indirizzo**

#### **da PC a ASC3: =EHH:MM:SSAm:ssTHbbbR CR**

A................................... Indirizzo (A, B, C, D, E, F, G, ecc.) bbb ............................... Numero di pettorale Usando questo comando l'ASC3 non replica.

#### **Esempio per il controllo di tre ASC3**

=EHH:MM:SS**1**m:ssTHbbbR**2**m:ssTHbbbR**3**m:ssTHbbbR **CR**

L'ora solare è la stessa per tutti gli orologi, 1 = Indirizzo A con parametro per questo ASC3, 2 = Indirizzo B con parametro per questo ASC3, 3 = Indirizzo C con parametro per questo ASC3. R è lo stato della staffetta, 0=off, 1=on;

#### **5.1.2.25 Impostare l' ASC3 in modalità Slave senza Indirizzo**

#### **da PC a ASC3: =DHH:MM:SSm:ssTHbbbR CR**

Usando questo comando l'ASC3 non replica.

Questo è il comando broadcast, tutti gli ASC3 lo accetteranno e mostreranno i dati. Può essere usato per cancellare tutti i ASC3 di una rete o per mostrare gli stessi dati.

#### **5.1.2.26 Regolazione del contatto Normalmente Aperto per il Programma 51**

#### **da PC a ASC3: =Oxxx CR**

Se si deve controllare un altro apparecchio con lo stesso contatto (connettore banana bianco), ad esempio per aprire i cancelletti di partenza dello slalom parallelo, potrebbe verificarsi un ritardo nell'apertura. Questa regolazione vi aiuterà ad anticipare l'apertura della porta, che avverrà quindi esattamente al segnale di zero.

**xxx** è il valore in 1/100 di secondo (es. 256 sono 2 secondi e 56 centesimi)

![](_page_44_Picture_0.jpeg)

![](_page_44_Picture_2.jpeg)

#### <span id="page-44-0"></span>**6 Aggiornamento Firmware**

Il possessore di un orologio di partenza ALGE ASC3 è in grado di aggiornare il firmware per poter sfruttare le più recent caratteristiche dell'apparecchio. L'aggiornamento è gratuito, ma è necessario utilizzare il cavo 205-02.

Il modo più semplice per aggiornare l'ASC3 è utilizzare la penna USB ALGE-TIMING ricevuta insieme all' ASC3

![](_page_44_Picture_6.jpeg)

- Inserire la penna USB nel PC
- Il PC deve essere collegato ad internet
- Aprire con il browser la penna ALGE
- Doppio click su "Please start me.cmd"
- Avvia l' Install-Manager sul vostro PC

![](_page_44_Picture_114.jpeg)

- Se la penna USB non è nuova dovete per prima cosa aggiornarne il contenuto cliccando su "Update USB Stick"
- La penna scaricherà dalla pagina web di ALGE l'ultima versione di software e firmware.

Quando viene mostrato "Install Java Runtime Environment" in blu (con un link) è necessario installare il programma Java cliccandoci sopra

![](_page_45_Picture_0.jpeg)

![](_page_45_Picture_2.jpeg)

![](_page_45_Picture_3.jpeg)

Quando mostra "Install Atmel Flip" in blu (con un link) è necessario installarlo cliccandoci sopra

![](_page_45_Picture_62.jpeg)

• Collegare il cavo 205-02 allo Startclock ASC3 (mulitport 7) e al PC (interfaccia RS232)

![](_page_46_Picture_0.jpeg)

![](_page_46_Picture_2.jpeg)

• Selezionare l'interfaccia seriale usata sul PC (ad es. COM1)

![](_page_46_Picture_4.jpeg)

Offine Homepage

**Online Homepage** 

![](_page_47_Picture_0.jpeg)

![](_page_47_Picture_2.jpeg)

• Viene mostrato un messaggio in cui si dice che l' ASC3 deve essere portato in modalità aggiornamento. Lo avete già fatto in precedenza.

![](_page_47_Picture_4.jpeg)

- Cliccare su OK
- Si avvia la nuova programmazione dell'ASC3. Si apre una finestra sul PC che mostra l'avanzamento della programmazione. Una volta terminato l'aggiornamento questa finestra si chiuderà automaticamente.

![](_page_47_Picture_7.jpeg)

- Spegnere lo Startclock ASC3
- Accendere lo Startclock ASC3 (deve mostrare la versione del firmware nuova)
- Utilizzare normalmente l'ASC3

#### **Se non possedete una penna USB** ALGE-TIMING**:**

Link per scaricare l'Install-Manager dalla webpage ALGE [www.alge-timing.com:](https://www.alge-timing.com/) https[://www.alge-timing.com/alge/download/software/IM.exe](https://www.alge-timing.com/alge/download/software/IM.exe)

La versione dell' Install-Manager deve essere la V1.5.7.1 o più nuova.

Link per scaricare l'ultimo firmware dell' ASC3: https[://www.alge-timing.com/alge/download/uC/asc3.exe](https://www.alge-timing.com/alge/download/uC/asc3.exe)

Link per scaricare FLIP (Applicazione di programmazione per processori Atmel): [https://www.microchip.com/en-us/de](https://www.microchip.com/en-us/development-tool/FLIP)velopment-tool/FLIP

![](_page_48_Picture_0.jpeg)

![](_page_48_Picture_2.jpeg)

Soggetto a modifiche

Copyright by ALGE-TIMING GmbH

Rotkreuzstrasse 39 A-6890 Lustenau Austria Tel: +43-5577-85966 Fax: +43-5577-85966-4 [office@alge-timing.com](mailto:office@alge-timing.com) [www.alge-timing.com](https://www.alge-timing.com/)